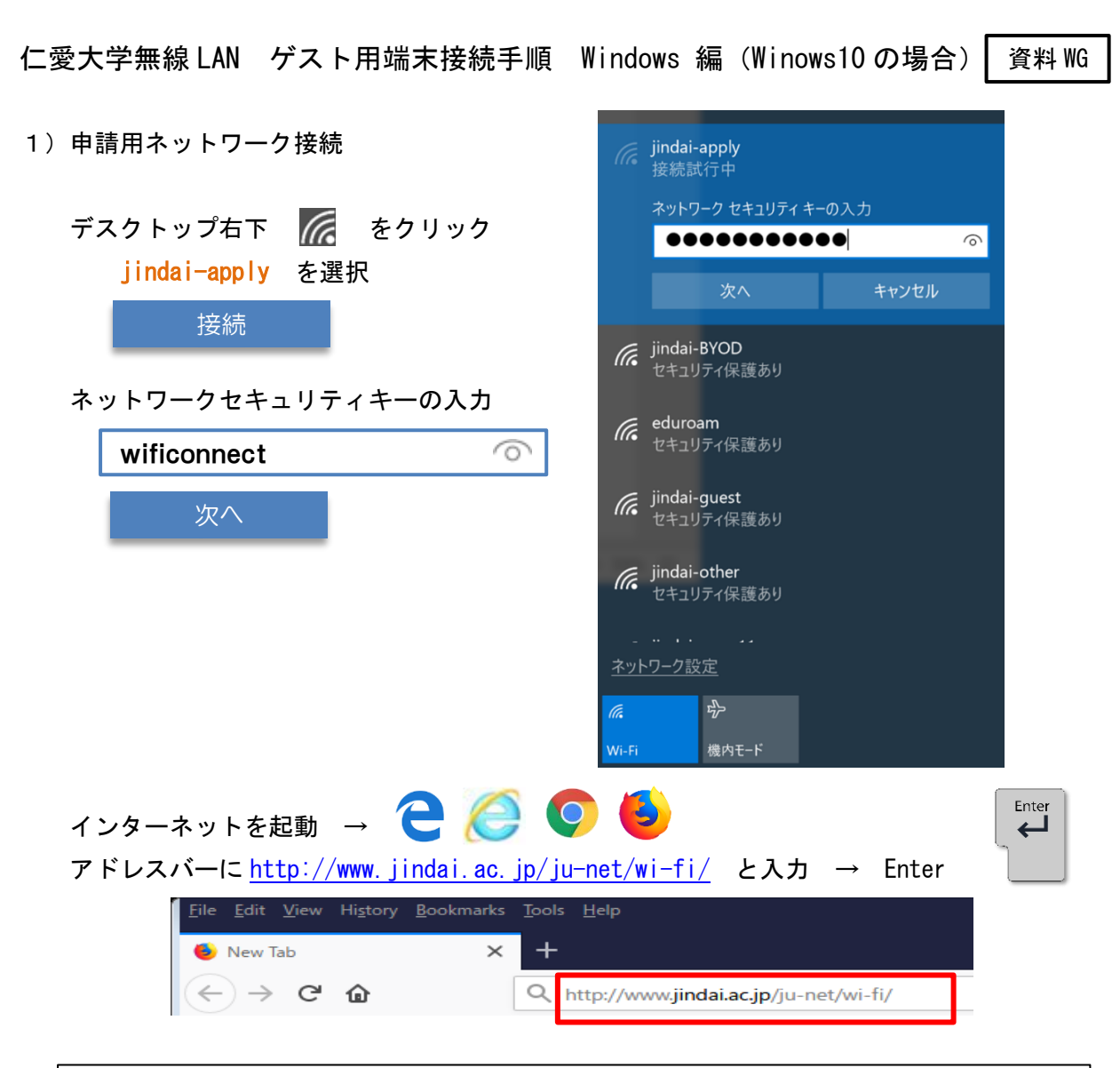

学外から来学された方が、一時的に利用されたい場合は、こちらでゲストユーザーの登録 をしてください。

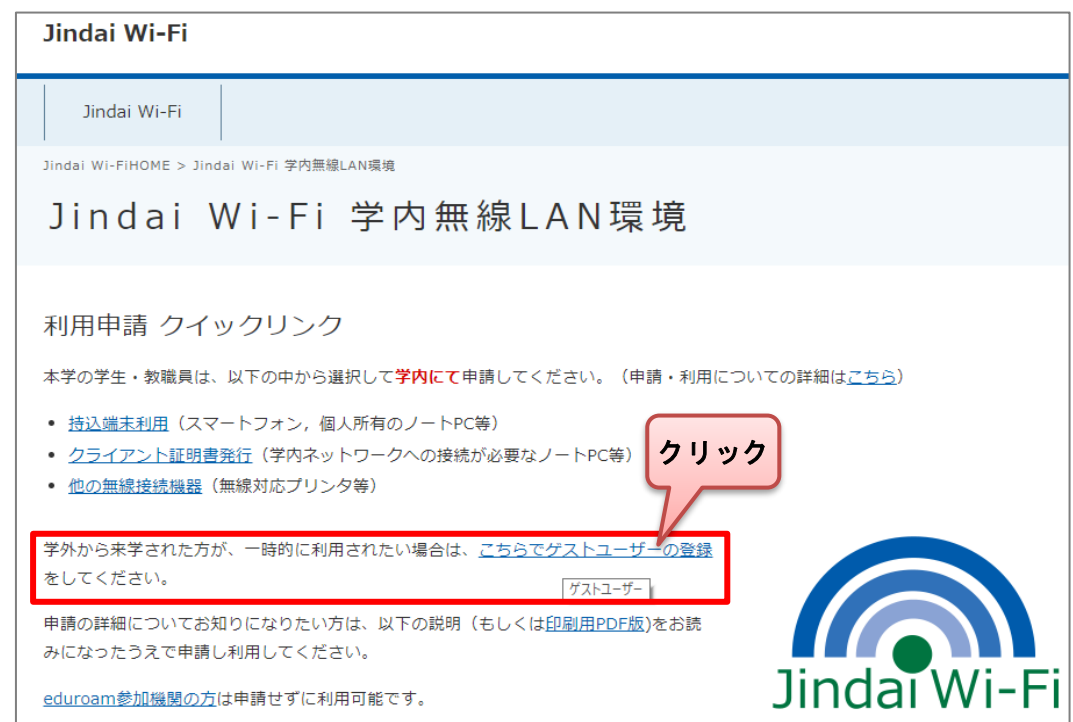

ゲストアカウント申請画面で入力します。(※ がついたものは必須) 内容確認の上、「同意する(I agree)」

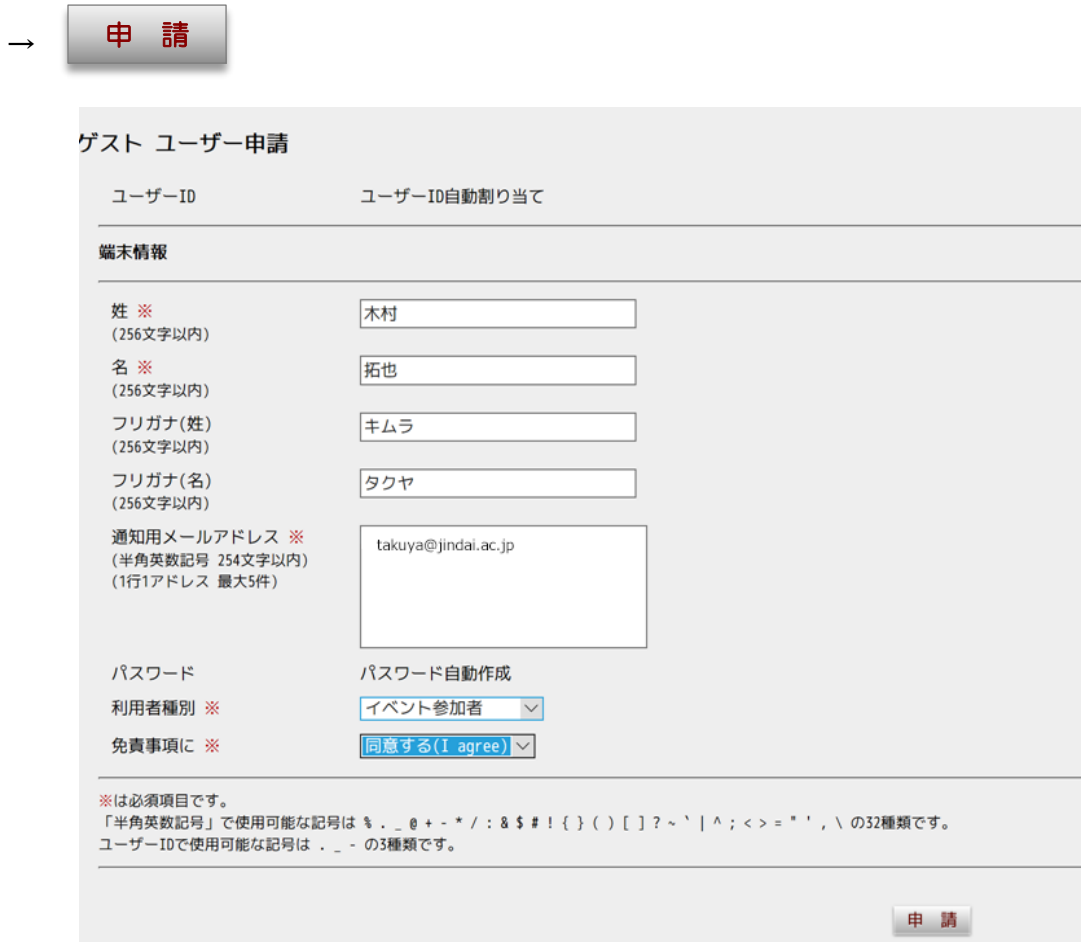

通知用メールアドレスに記入したメールアドレスに、接続するための「ユーザーID」と 「パスワード」が届きます。

送信元メールアドレスは ju-cert@go.jindai.ac.jp となりますので、迷惑メールのフィルタ などが設定されている場合は解除して下さい。

メールが届かない場合は、再度別のメールアドレスで申請し直して下さい。

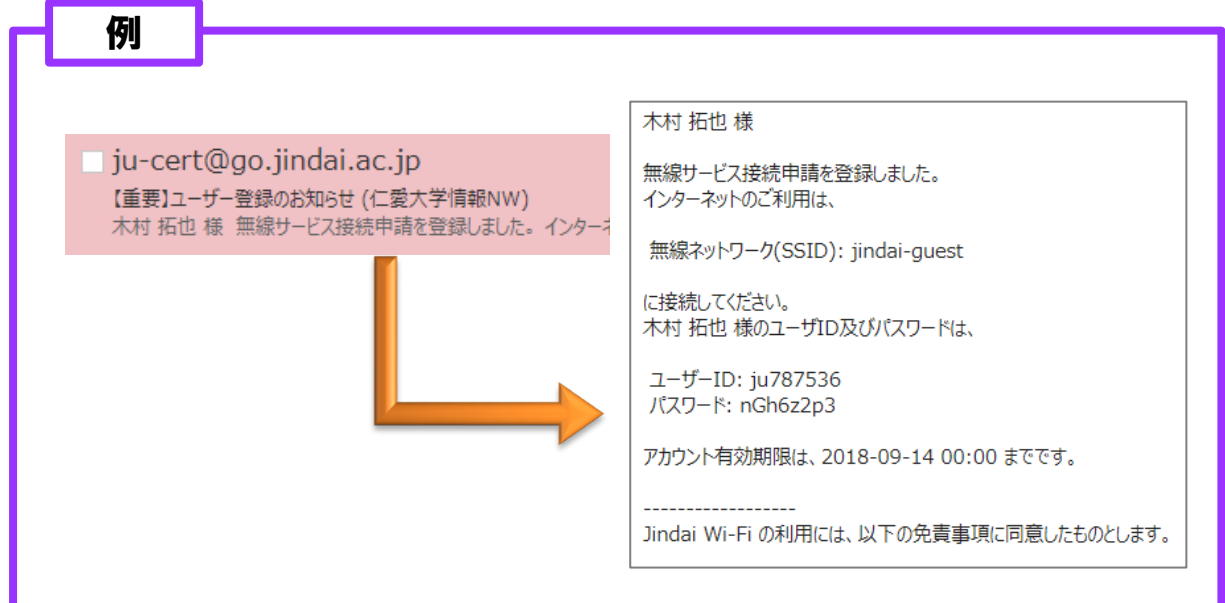

## 右下 ( → ネットワーク設定 (ネットワークとインターネットの設定)

- → 左 「ダイヤルアップ」
- → 右 「新しい接続を設定する」

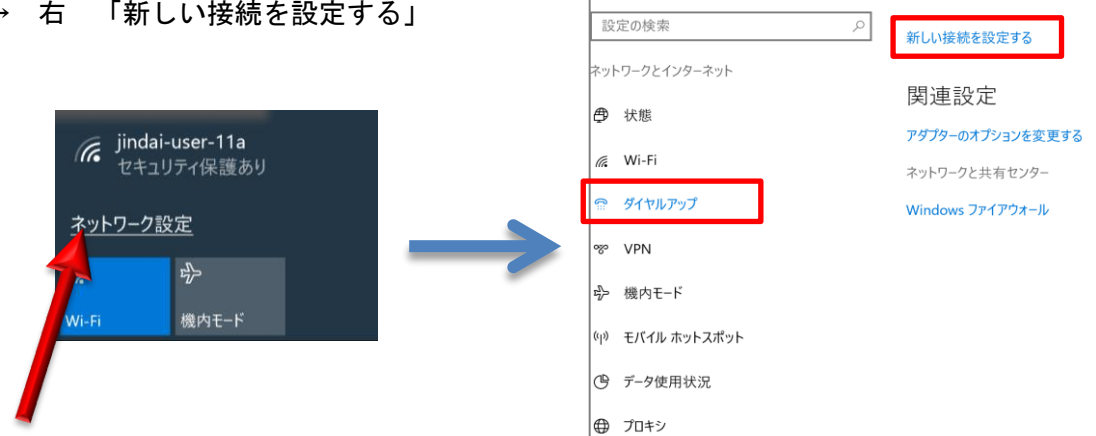

| 183 ホーム

ダイヤルアップ

「ワイヤレスネットワークに手動で接続します」 をクリック

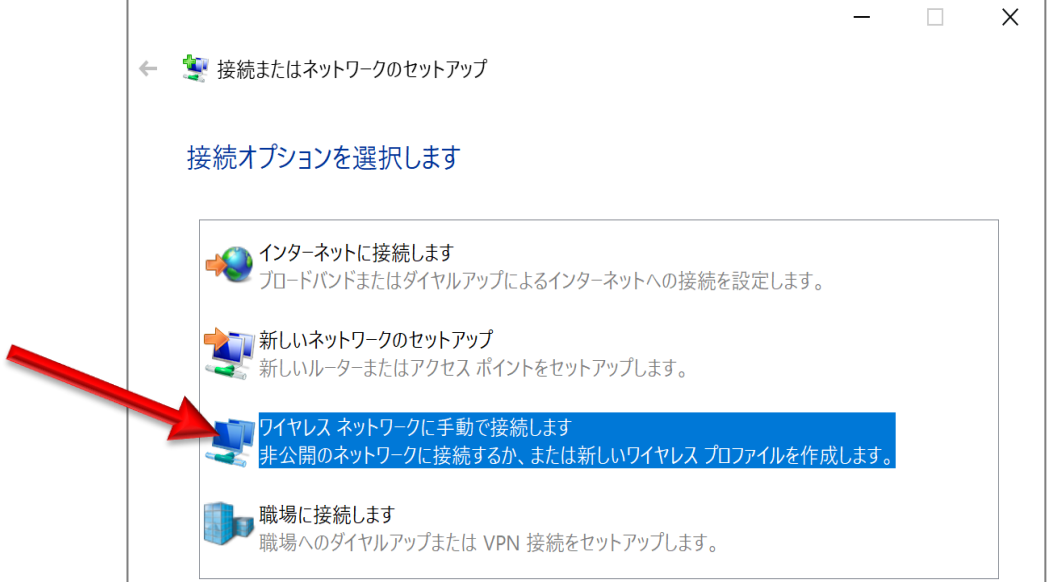

ネットワーク名(E): jindai-guest セキュリティの種類(S): WPA2-エンタープライズ 暗号化の種類(R): AES □この接続を自動的に開始します( ☑ → □) □ネットワークがブロードキャストを行っていない場合でも接続する

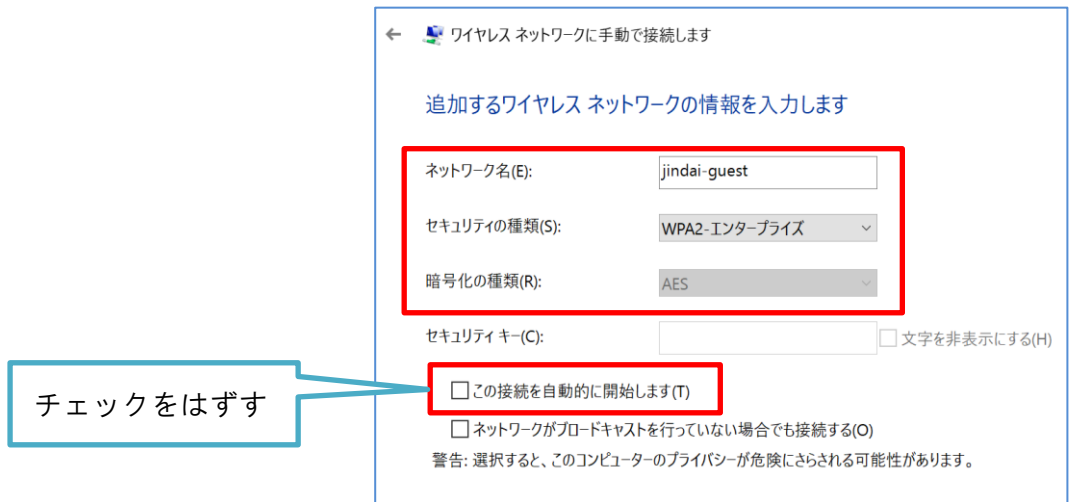

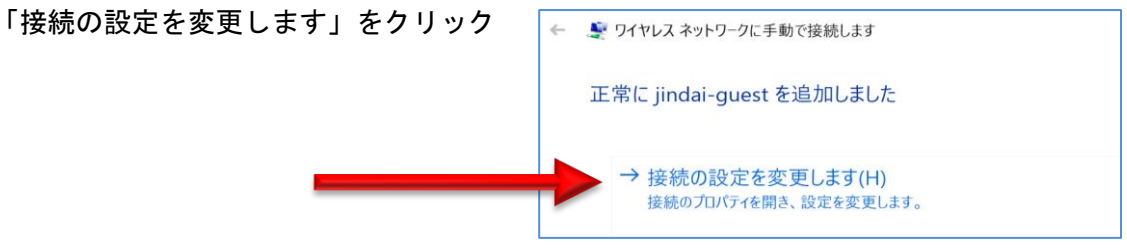

左上 「接続」「セキュリティ」 のうち 「セキュリティ」を選択

ネットワークの認証方法の選択(0):

Microsoft:保護された EAP(PEAP)

 $\square$  ログオンするたびに、この接続用の資格情報を使用する(R) ( $\square \rightarrow \square$ )

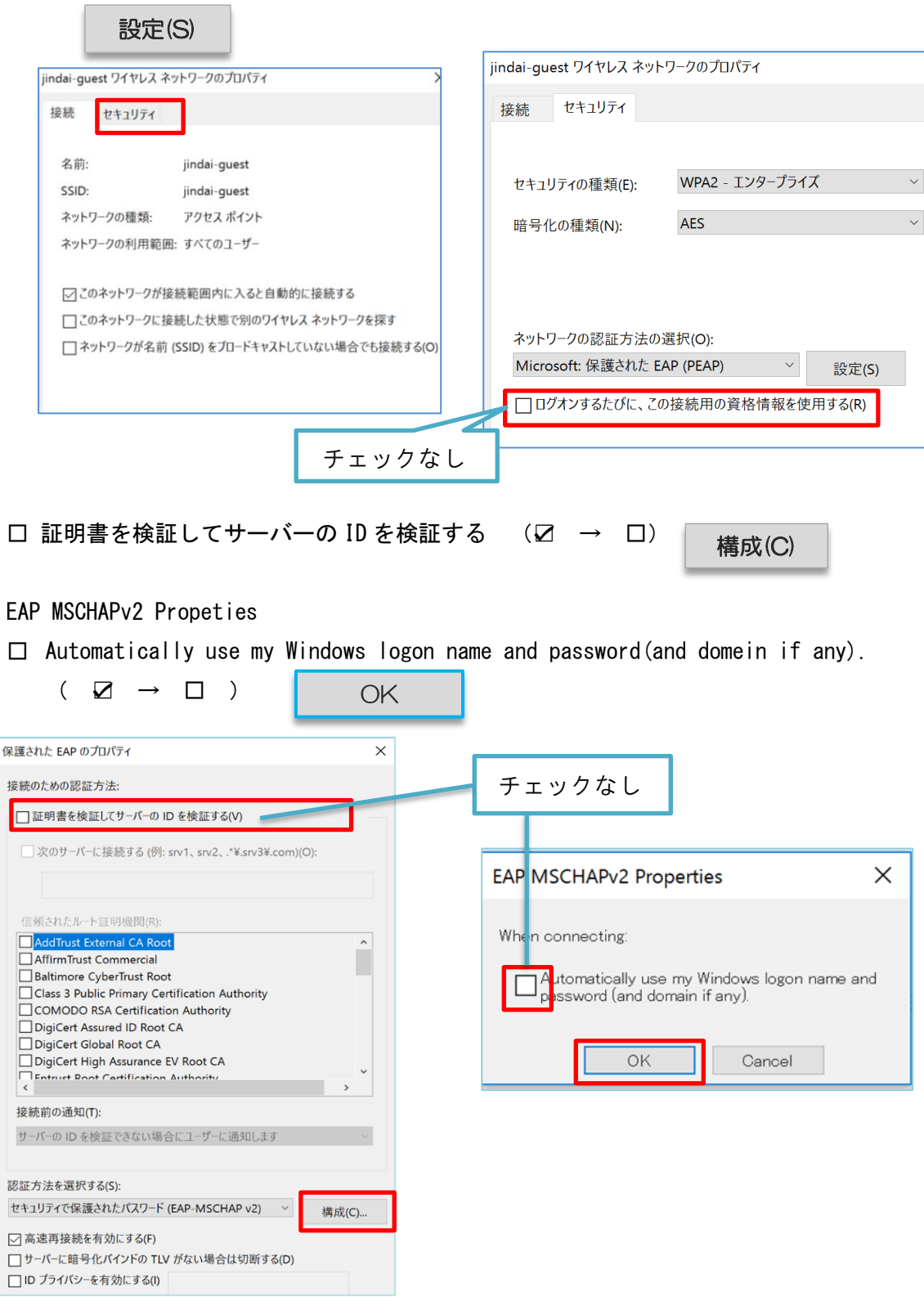

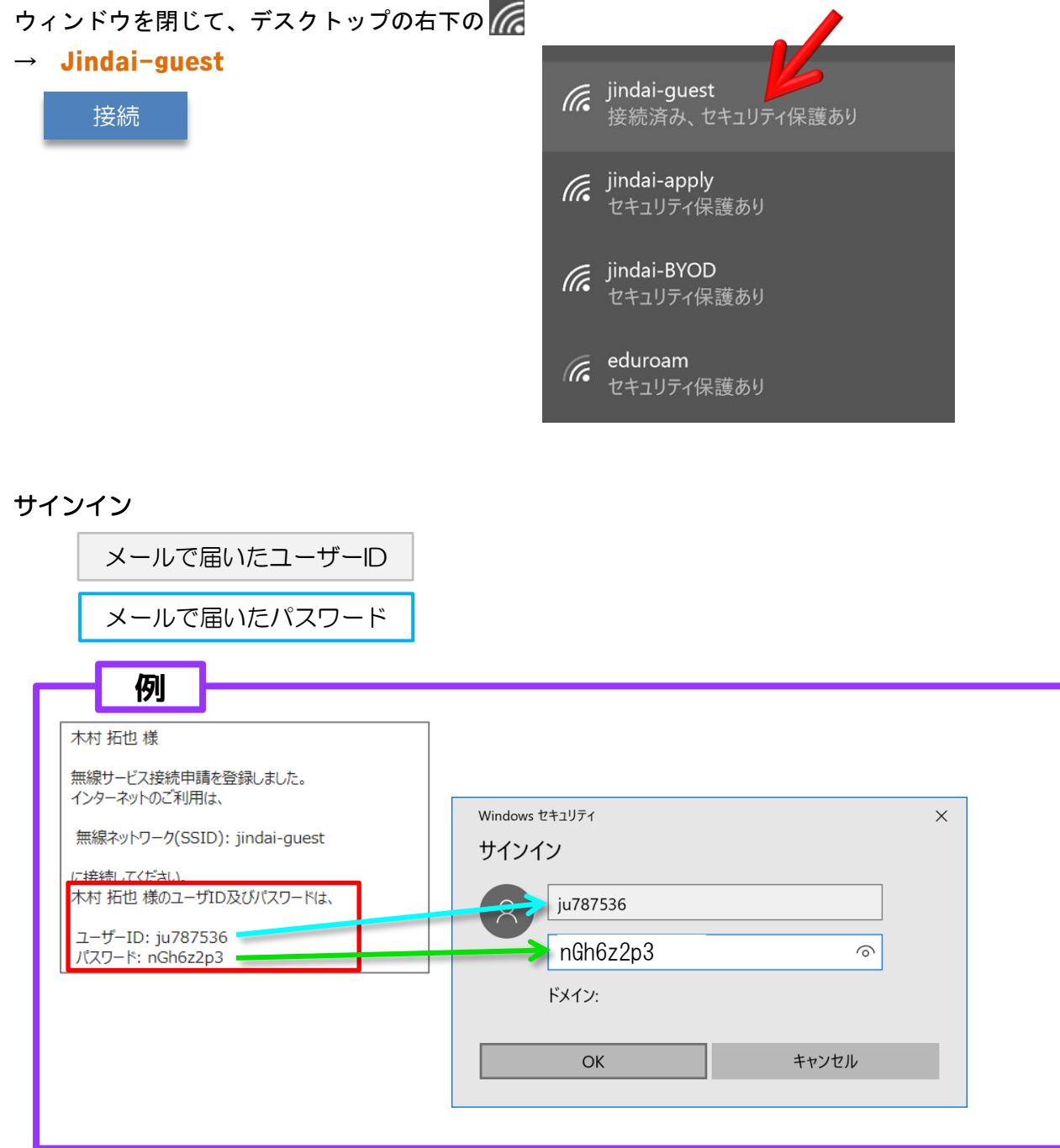